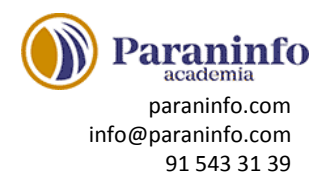

# **INTRODUCCIÓN A OFFICE**

Introducción a la suite de aplicaciones ofimáticas Office, presentando los programas que la forman. Se describe el entorno o interfaz de usuario.

**Contenido:** Las aplicaciones de Office. Office Online. Apps de Office para dispositivos móviles. El entorno de trabajo. Otros elementos del entorno. Vistas previas activas. Iniciar sesión. Salir del programa.

# **TRABAJO CON DOCUMENTOS**

Se describe el trabajo básico con los documentos, viendo la manera de crear nuevos documentos, abrir documentos existentes y guardar los documentos. Se introduce el concepto de plantilla, así como el trabajo con documentos de versiones anteriores de Office. **Contenido:** Abrir documentos. Crear nuevos documentos. Guardar documentos. Documentos de versiones anteriores de Office.

# **OBTENER AYUDA Y OTROS RECURSOS**

Utilización del sistema de ayuda para obtener información sobre el uso de las distintas aplicaciones. También se describe el funcionamiento de otros recursos de estas aplicaciones, como la utilización de imágenes en línea o las operaciones para buscar archivos a partir de las propiedades de los documentos. Finalmente, se describen los procesos habituales de cortar, copiar y pegar elementos, así como el uso del Portapapeles de Office. **Contenido:** El sistema de ayuda. Imágenes en línea. Propiedades de los archivos. Buscar archivos. Cortar, copiar y pegar. El Portapapeles de Office.

#### **PRIMEROS PASOS EN WORD**

Introducción al procesador de textos Word, describiendo la manera de iniciar su ejecución y cerrarlo, así como de su entorno básico: barra de herramientas de acceso rápido, cinta de opciones, menús contextuales y barra de estado.

**Contenido:** Escribir con el PC. Iniciar Word. Partes principales. Salir de Word.

#### **EDITAR Y GUARDAR DOCUMENTOS**

Edición de documentos, describiendo el modo de escribir y dividir palabras en el documento. También se indica la manera de abrir y guardar los documentos. **Contenido:** Abrir un documento. Escribir texto. División de palabras. Guardar el documento.

#### **MODOS DE VER LOS DOCUMENTOS**

Describe las distintas formas de visualizar un documento, explicando los tipos de vistas que se pueden obtener de un documento, el zoom o la división en dos paneles o en ventanas. **Contenido:** Tipos de vistas. Elementos a mostrar. Otros tipos de vistas. División en ventanas.

#### **MOVERSE POR EL DOCUMENTO**

Indica las maneras de moverse por el texto de un documento. También se explica cómo seleccionar texto, con el objeto de corregir, borrar o añadir texto a un documento o la función ''haz clic y escribe''.

**Contenido:** Situar el cursor. Seleccionar el texto. Corregir y borrar. Haz clic y escribe.

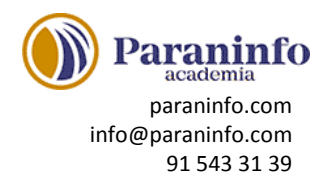

# **MODIFICAR EL TEXTO**

Modificación del texto de un documento, describiendo las funciones de copiar, cortar y pegar o pasar a mayúsculas. Se ve también el uso de los distintos tipos de fuentes, atributos y color, así como copiar el formato de un texto a otro.

**Contenido:** Cortar, copiar y pegar. Mayúsculas y minúsculas. Tipo de letra o fuente. Copiar el formato.

# **REVISAR EL TEXTO**

Muestra cómo buscar y reemplazar textos en un documento. Se describen las distintas maneras de revisar un texto, explicando la revisión ortográfica y gramatical y las distintas opciones de revisión que permite Word. Por último, muestra cómo incluir caracteres que no están en el teclado mediante símbolos.

**Contenido:** Buscar y reemplazar texto. Revisión manual. Revisión automática. Poner símbolos.

# **FORMATO DE PÁRRAFO (I)**

Se describen varias opciones en cuanto al formato de los párrafos: ajuste de márgenes, alineación, sangrado y tabulaciones en los párrafos, la utilización de la barra de regla para ello y la utilización de caracteres no imprimibles.

**Contenido:** Alineación del texto. La barra de regla. Sangrar el texto. Utilizar las tabulaciones. Caracteres no imprimibles.

# **FORMATO DE PÁRRAFO (II)**

Descripción de varias opciones en cuanto al formato de los párrafos: interlineado, espaciado, bordes y sombreado. También se indica cómo usar la letra capital.

**Contenido:** Espacio entre letras. Interlineado y espaciado. Bordes y sombreado. Letra capital.

### **FORMATO DE PÁGINA (I)**

Descripción de distintas funciones relativas al formato de página: cómo alinear verticalmente el texto, incluir saltos de página o colocar un borde de página.

**Contenido:** Alineación vertical del texto. Saltos de página. Borde de página.

#### **FORMATO DE PÁGINA (II)**

Descripción de funciones relativas al formato del texto en las distintas páginas de un documento: cómo mantener el texto de un párrafo junto, numerar las páginas y/o las líneas de un documento o dividirlo en secciones.

**Contenido:** Mantener el texto junto. Numerar líneas. Numerar páginas. Dividir en secciones.

#### **ENCABEZADOS, NOTAS Y PIES**

Se indica la manera de introducir encabezados y pies de página y notas al pie de página y al final del documento.

**Contenido:** Encabezados y pies. Añadir varios encabezados. Notas al pie de página. Editar notas al pie. Notas al final.

#### **LISTAS Y COLUMNAS**

Creación y modificación de listas automáticas, listas simples o la distribución del texto en varias columnas, describiendo su formato y las distintas opciones que presentan estos elementos. **Contenido:** Listas automáticas. Crear listas. Texto en columnas. Ajustar el ancho.

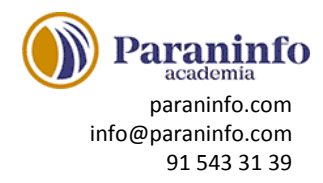

# **IMÁGENES EN EL DOCUMENTO**

Modo de insertar imágenes en los documentos y el ajuste de su contorno, brillo, contraste, tono y saturación de color y posición en la página. También se indica cómo aplicar estilos de imagen o aplicar un fondo o una marca de agua al documento para mejorar su aspecto. **Contenido:** Añadir imágenes. Ajustar la imagen. Aplicar estilos. Fondos y marcas de agua.

#### **DIBUJAR EN EL DOCUMENTO**

Se describe cómo incluir cuadros de texto y su conexión entre ellos, crear dibujos en los documentos, elegir los colores, formas o aplicar efectos a las formas, así como utilizar el lápiz digital para escribir o dibujar a mano.

**Contenido:** Cuadros de texto. Conexión entre cuadros. Objetos de dibujo. Formas y lápiz digital.

#### **ESTILOS Y TEMAS**

Descripción del uso de estilos y temas. También se explican la función de autoformato. **Contenido:** Crear un estilo. Modificar estilos. Autoformato. Temas.

# **IMPRESIÓN DE DOCUMENTOS**

Explica cómo imprimir documentos, viendo todas las opciones: tamaño, orientación y márgenes del papel, vista preliminar del documento que se va a imprimir y selección de la impresora. **Contenido:** Preparar el papel. Ajustar los márgenes. Vista preliminar. Imprimir el documento.